# • **Matérialisme pédagogique**

# **TRAITEMENT DE TEXTE LIBRE ...**  ... **LIBRE TRAITEMENT DE TEXTE**

La pratique du texte libre en classe a toujours poussé mes contradictions pédagogico-philosophico-colériques dans leurs derniers retranchements.

Attention ! quand je dis « texte libre », je veux parler DU texte libre ; le seul, l'unique, l'irremplaçable ; celui qui a un label de qualité « Freinet » gros comme ca ! •

Jusque là, ça baigne... Il y a bien quelques (beaucoup) enfants qui s'obstinent à ne rien écrire, ne rien dessiner, mais je me dis que ça viendra, qu'il ne faut point trop aller vite, point trop être exigeant... (et c'est vrai qu'ils ont un énorme contentieux à liquider, ces gosses de « perf. », avant de vouloir, de pouvoir, d'oser s'exprimer).

Donc la « boîte à histoires » est installée en classe. Les textes (ou dessins) que les enfants écrivent quand, où et comme ils veulent, commencent à arriver.

Le bilan de ces corrections « à travaux forcés » ?

Et puis arrive le moment de la correction et de la mise au point du texte. D'abord, je corrige le « premier jet » sélectionnant les erreurs que l'enfant devra corriger et reprenant moi-même les corrections trop difficiles... A ce stade, j'obtiens un texte généreusement agrémenté de rouge, où seules subsistent les erreurs que J'enfant doit corriger lui-même. La plupart du temps, Je texte a un tel aspect de « brouillon », que je propose, en même temps que la correction, une nouvelle rédaction « au propre ».

Du coup, le texte « libre » n'est plus... et j'en perds mon label !  $(zut!)$ 

## Vous connaissez la suite ?

Le « deuxième jet » est aussi « problématique » que le premier. Alors, retour à la case départ, et on recommence... Ainsi, de « jet » en « jet », de correction en correction,

l'enfant s'obstine, je serine il relâche, je rabâche il s'use, je l'accuse il s'enfuit, je crie il s'emmerde, je l'emmerde (oui, je sais, je sais, c'était juste pour essayer les possibilités de mise en page de ce logiciel l)

enfants (4 ou 5 sur 12) l'utilisent régulièrement, non plus pour le plaisir d'appuyer sur les boutons, faire du bruit et voir tourner la bande, mais de façon fonctionnelle, pour recopier un texte, une phrase, un mot ; pour que ce soit plus « joli » (correspondants, parents, affichages divers...)

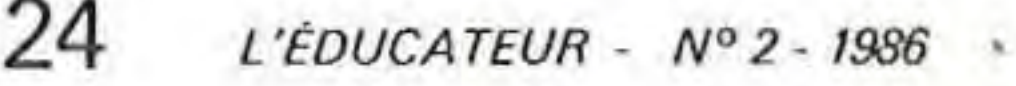

Ils renoncent très vite à toute expression écrite... (ce qui me porte à croire qu'ils sont moins « débiles » qu'on veut bien le dire !)

> Un enfant qui, grâce à la machine à écrire, se réconcilie avec son propre travail et réalise qu'il est capable de RÉUS-SIR... ça existe et ça m'intéresse !

#### Que faire ?

Dois-je vraiment me résoudre à essayer la noyade, la pendaison, le gaz, ou, pire, la pédagogie « traditionnelle » ? Et bien NON !

> Sans doute, aussi, aurais-je pesté contre Patrick qui ne cesse de nous harceler pour qu'on lui envoie des articles !!! Eh bien j'ai rédigé ce texte à l'ordinateur... et ce fut un PLAISIR !

J'utilise depuis quelque temps le logiciel de traitement de textes mis au point par le secteur Informatique et les résultats sont intéressants.

En effet, après un temps de découverte et de manipulation, les enfants (certains...) arrivent à maîtriser la correction et la mise au point de leurs textes. De plus, la sortie sur imprimante permet d'obtenir une production d'une excellente qualité technique.

Les enfants redécouvrent leurs textes, les sortent sur imprimante, les collent fièrement sur leurs cahiers... CA • MARCHE, je vous dis !

Bien sûr, on peut relancer le débat sur J'utilisation de l'informatique à l'école. Mais on doit poser le problème de l'UTILITÉ des outils que nous introduisons dans nos classes, en fonction de notre démarche pédagogique.

S'il s'agit de susciter, de faciliter, de valoriser l'expression libre des enfants (ici, J'expression écrite), je me dis que tous les moyens sont bons... à essayer ! Le texte libre avec l'ordinateur est un gadget ? Je n'en sais rien... faut voir... L'enthousiasme des enfants pour cet outil est artificiel, purement « technique » et n'a rien à voir avec l'expression libre ? Sans doute, sans doute... mais je me rappelle les premiers temps où j'ai apporté la machine à écrire en classe... Bien sûr, depuis, l'intérêt est tombé pour beaucoup ... Il n'empêche que c'est devenu un outil banalisé, et que certains

Et puis pourquoi ne pas prendre en compte le PLAISIR que l'on peut éprouver à utiliser un nouvel outil ?

Un enfant qui arrive en classe avec son stylo-feutre tout neuf, qui se met à écrire des pages entières... ça existe et ca m'intéresse ! •

Au fait, si j'avais dû écrire ce texte à la machine, j'aurais passé beaucoup plus de temps, j'aurais usé beaucoup de « correcteur », pas mal de papier, et le résultat aurait été relativement « brouillon » (techniquement parlant !)

Des « instits » qui utilisent notre logiciel de traitement de textes et qui l'expérimentent en classe, ça existe... et ça nous intéresse !

# Ginès RUB/0

•

**PROGRAMME 7: MINITEXTE** 

Configuration : T07, T07-70, M05, Réseaux. Cassettes ou disquettes.

Auteur :

G.L.E.M. : Groupe lyonnais Ecole moderne (pédagogie Freinet).

Niveau :

A partir du cours préparatoire.

1

### Objectifs :

Permettre l'édition, l'impression et la sauvegarde de textes à l'aide d'un traite· ment de textes d'utilisation très simplifiée. Dans ce but, un éditeur du type LOGO a été reconstitué avec cependant le libre choix du mode Insertion ou non. Ainsi, une des caractéristiques essentielles du traitement de textes, à savoir la frappe au kilomètre, est accessible aux enfants. Pour permettre la mise au point du texte sans sortir du logiciel, un module correction permet au maître, après avoir fourni le mot de passe : AZERTY (modifiable), de reprendre le texte pour faire apparaître les erreurs en rouge (la présence de ces caractères rouges interdit la sortie à l'im· primante). L'exigence première était de donner à l'élève sur le papier, le texte présent à l'écran. Le format de départ est donc un texte de 19 lignes sur 40 colonnes. Cependant, les grands étant vite limités, le texte a été porté à 60 lignes. Il est aussi possible de sortir le texte en 80 colonnes. Tous les renseignements utiles (numéro de ligne, fonction en cours, accès aux

Le déplacement dans le texte se fait par les flèches. La touche ENTREE a l'effet courant de remettre à la ligne tout ce qui est à droite du curseur. Le mode insertion n'est pas automatique. On l'obtient par la touche INS , on le quitte en refaisant INS . On notera que tout déplacement par flèche fait quitter le mode Insertion. L'effacement passe par la touche EFF , si la ligne est vide à droite du curseur, toute la suite est rapprochée. Attention, pour des raisons techniques, les commandes ENTREE, INSERTION de ligne OU RAPPROCHEMENT de la suite n'opèrent pas sur la dernière ligne de l'écran. Il suffit pour y remédier de faire remonter tout le texte avec les flèches.

Différents paramètres doivent être choisis. D'abord 40 ou 80 colonnes, puis la marge dans le cas des 40 colonnes. On peut aussi imprimer une ligne en double largeur, il aura pour cela fallu noter son numéro. Pour finir, on demandera le format ELITE ou PICA. L'erreur est permise puisqu'une confirmation est demandée avant impres sion.

accents) sont affichés dans une fenêtre en permanence.

#### Déroulement :

Dans le dossier LOGO paru en 85-86 figurait une copie d'écran pour Seigosha GP 100. Mais les écoles ont été équipées de Mannesman MT 80, après l'écriture de l'article. Pour répondre à la quarantaine de lettres reçues, voici la copie d'écran à leur usage.

#### Impression :

La sortie en 80 colonnes doit être étudiée lors de la création du texte. Il faudra se souvenir qu'une ligne impaire sera impri· mée avec la ligne paire suivante (voir le bas de l'écran).

POUR INITCOOP DONNE ''L C52 54 134 64 183 96 43 189 232 18 134 8 183 96 43 189 232 18 182 231 1 95 138 1183 231 195 48 141 0 152 134 7 230 128 189 232 18 16 37 0 130 74 3e 244 t42 64 0 189] DEP 57146 :L DONNE "L (25 52 4 198 40 52 4 198 13 189 ·232 18 198 10 189 .232 18 198 27 189 232 18 198 75 189 232 18 198 64 189 232 18 198 1 189 232 18 198 8 52 4 49 140 97 19 8 8 166 132] DEP 57194 :L DONNE UL [72 105 160 90 38 250 48 136 40 106 228 38 236 53 4 49 140 75 134" 8 230 164 189 232 18 111 160 74 38 246 48 137 254 193 106 228 38 207 53 4 48 137 1 '24 106 228 38 163] DEP. 57242 :L DONNE "L [53 4 198 27 189 232 18 198 51 189 232 18 198 36 189 232 18 19S 13 189 232 18 198 12 189 232 18 134 16 183 96 43 189 232 18 53 54 57 27 51 25 27 67 0 1 2 67 79 80] DEP 57290 :L DONNE "L [73 67 82 65 91 0] DEP 57338 :L. POUR COPECRAN .ROUT 57146

Puis : SAUVE " COPECRAN MT [COPECRAN INITCOP DEP] Pour utiliser

# *COPIE D'ÉCRAN*

Avec la Mannesman, il vous a été livré une cassette. Il est possible d'utiliser l'utilitaire GRAFICV (qui a inspiré l'ensemble cidessus). Pour INITCOP  $-$  CHB "GRAFICV-BIN  $\phi$ FIN Pour COPECRAN - ROUT 57146 FIN. Communiqué par Roland Bouat

# LE CHIEN DE MA VOISINE

ma voisine a un chien qui s'appelle kiki. comme elle est espagnole, son chien aboie en espagnol.

## Paolo

# LE BOUCHON

je suis allé chez le docteur. il m'a regardé les oreilles. la dame m'a enlevé un bouchon avec un tire-bouchon !

David

Taper

Avant de commencer quoi que ce soit avec LOGO, faire RES 57145

MANNESMAN MT 80

INITCOP (une seule fois au cours d'une séance) puis pour recopier un dessin de l'écran sur papier COPECRAN

0

Autre manière de procéder :

1

L'ÉDUCATEUR . N° 2 . 1986

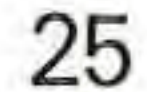